### **Installation · Manual**

### **5.0690.09.01**

**USB-DMX-Controler** USB-DMX-Controler

*USB-DMX-Controleur*

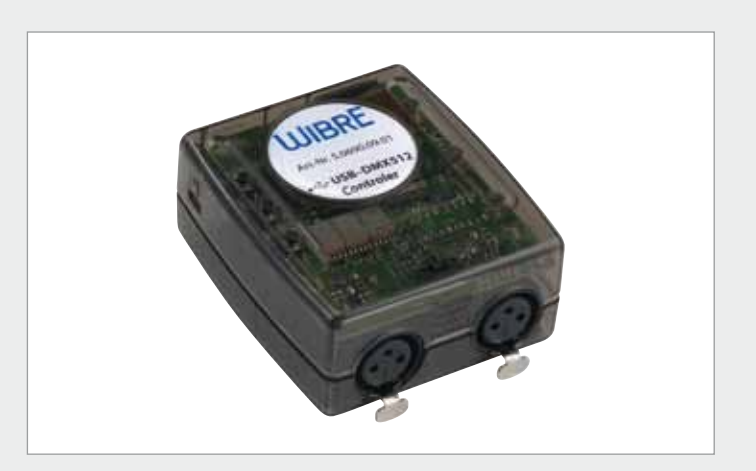

#### **1. Beschreibung**

USB-DMX-Controler zur einfachen Programmierung und Speicherung von Lichtszenen und -programmen mittels PC und Laptop auf miniSD Speicherkarte. Betrieb auch ohne PC-Anschluss mit beiliegendem Netzteil als Stand-Alone-Lösung möglich. Über integrierte Up/Down-Buttons mit Display oder Anschluß potentialfreier Taster an I/O-Ports wird die Auswahl von gespeicherten Lichtszenen ermöglicht.

#### **2. Anwendung**

Zur einfachen Programmierung und Speicherung von Lichtszenen für die Architekturbeleuchtung über Easy Stand Alone Software. Mehr Informationen unter www.nicolaudie.com, Model SLESA-U7

#### **3. Technik**

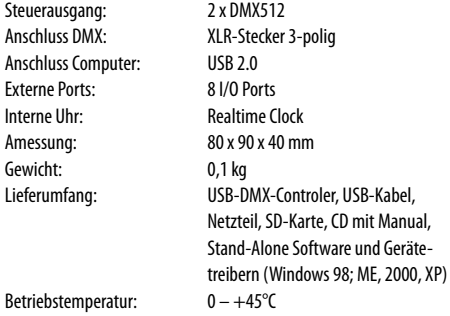

#### **4. Zubehör**

5.0690.09.02 Tasteranschlussbox

Kunstoff, IP65, zum Anschluss von 8 potentialfreien Tastern an USB-DMX Controler und Abruf von 8 programmierten Lichtszenen im Port-Modus

#### **5. Garantiebestimmungen**

Folgende Garantiezeiten und Bestimmungen gelten vom Tage der Lieferung an:

- · 24 Monate auf WIBRE-Produkte
- · Unter die Garantie fallen nachweisbare Material-,Konstruktionsund Verarbeitungsfehler von Seiten des Herstellers.
- · Für Schäden, welche durch Nichtbeachtung dieser Betriebsanleitung, oder durch unsachgemäße Reparatur entstehen, können wir keine Garantie übernehmen.
- · Schäden durch falsche Handhabung sind von der Garantie ausgeschlossen.
- · Keine Garantie besteht wenn die Installation nicht korrekt nach den Bestimmungen vorgenommen wurde, oder bei Verwendung nicht geeigneter Leuchtmittel.
- · Änderungen, die dem technischen Fortschritt dienen, behalten wir uns vor.

#### **1. Description**

USB DMX Controler for easy programming and saving of light scenes and programs via PC and Laptop on mini SD memory card. A use, as a Stand-Alone solution, without PC connection is possible with a power supply included in the delivery.

Via integral up/down buttons with a display or a potential-free switch key on I/O ports a selection of memorized light scenes is possible.

#### **2. Application**

For easy programming and saving of light scenes for architectural illumination with Easy Stand Alone Software. More informations on www.nicolaudie.com, Model SLESA-U7

#### **3. Technics**

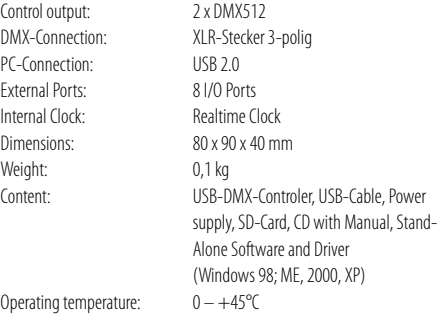

#### **4. Accessories**

5.0690.09.02 Switch key connection box Plastic material, IP 65, for the connection of 8 potential-free switch keys,

USB DMX controller and recall of 8 programmed light scenes in port mode.

#### **5. Warranty conditions**

- The following warranty times and conditions are valid from the day of delivery: · 24 months on WIBRE-Products · Proven faults appertaining to material, construction or processing fall
- under the warranty of the manufacturer. · We accept no liability for damages arising through negligence of the
- operating instructions or improper repair work. · No liability is accepted for installation carried out contrary to the
- instructions or for the use of inappropriate light bulbs.
- · We reserve the right to instigate any technical improvements without
- prior notice

#### **1. Description**

*Contrôleur USB DMX pour la programmation facile et mémorisation des scènes et programmes d'éclairage parmi ordinateur et lap top sur mini SD carte. Utilisation sans ordinateur, par solution Stand Alone possible, avec alimentation livré avec.*

*Parmi des buttons Up/Down avec écran, ou une connexion des contacts secs sur I/O ports la sélection des scènes d'éclairage et possible.*

#### **2. Application**

*Pour la programmation facile et mémorisation des scènes pour l'éclairage architectural avec Easy Stand Alone Software. Plus d'informations sur www.nicolaudie.com, Model SLESA-U7*

#### **3. Technique**

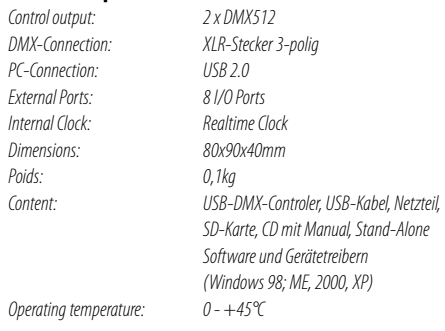

#### **4. Accessoires**

*5.0690.09.02 Boîtier connexion contact sec Plastic, IP65, pour la connexion des 8 contacts secs, USB DMX contrôleur et rappel des 8 scènes d'éclairage dans le port mode.*

#### **5. Dispositions de garantie**

*Des périodes de garantie et dispositions suivantes sont* 

- *en vigueur au jour de la livraison:*
- *· 24 mois pour les produits WIBRE*
- *· la garantie couvre des erreurs de construction démontrables, de matériel et de traitement de la part du fabricant*
- *· pour des dommages qui résultent de non-respect de ce manuel ou de*
- *réparation inadéquate, nous ne pouvons pas assurer la garantie*
- *· des dommages par une fausse manipulation sont exclus de la garantie*
- *· aucune garantie n'existe si l'installation n'a pas été entreprise correctement après les dispositions, ou lors d'une utilisation de sources non appropriés. · nous nous réservons le droit de faire des modifications qui résultent de*
- *l'évolution technique de nos produits*

## **Installation · Manual**

## **WIBRE**

#### **6. Anschlussdiagramm · Wiring Diagram · Raccordement**

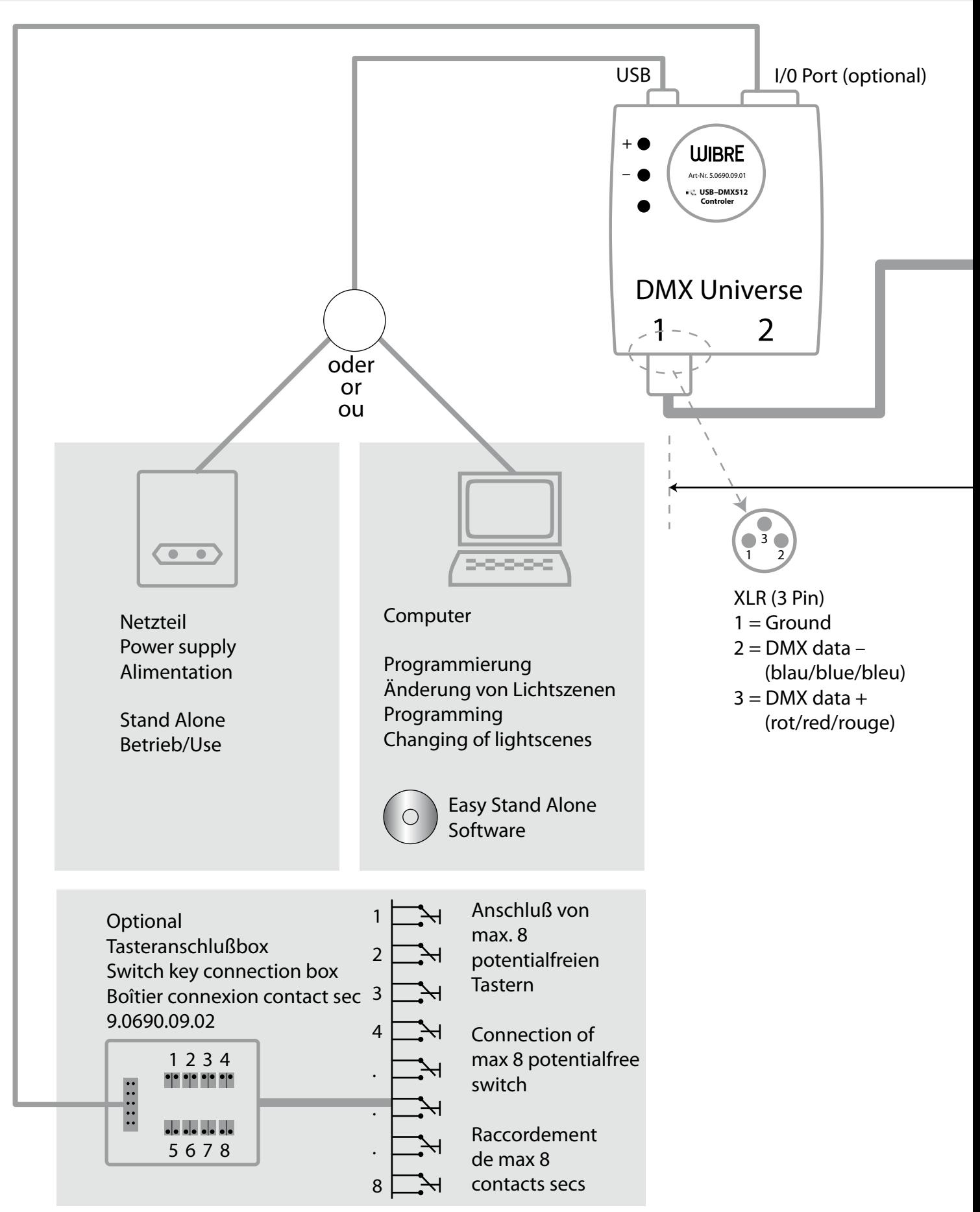

## **WIBRE**

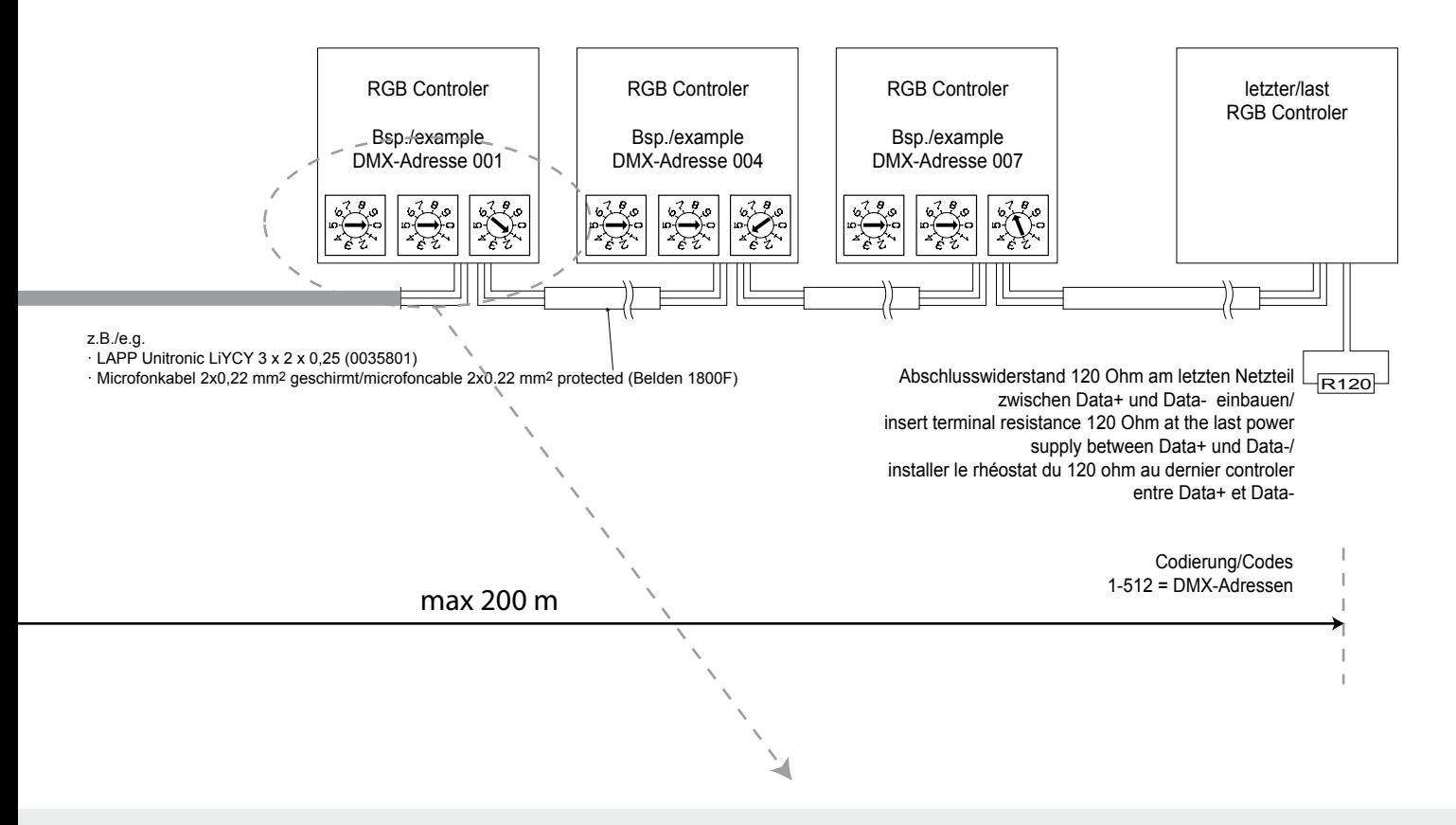

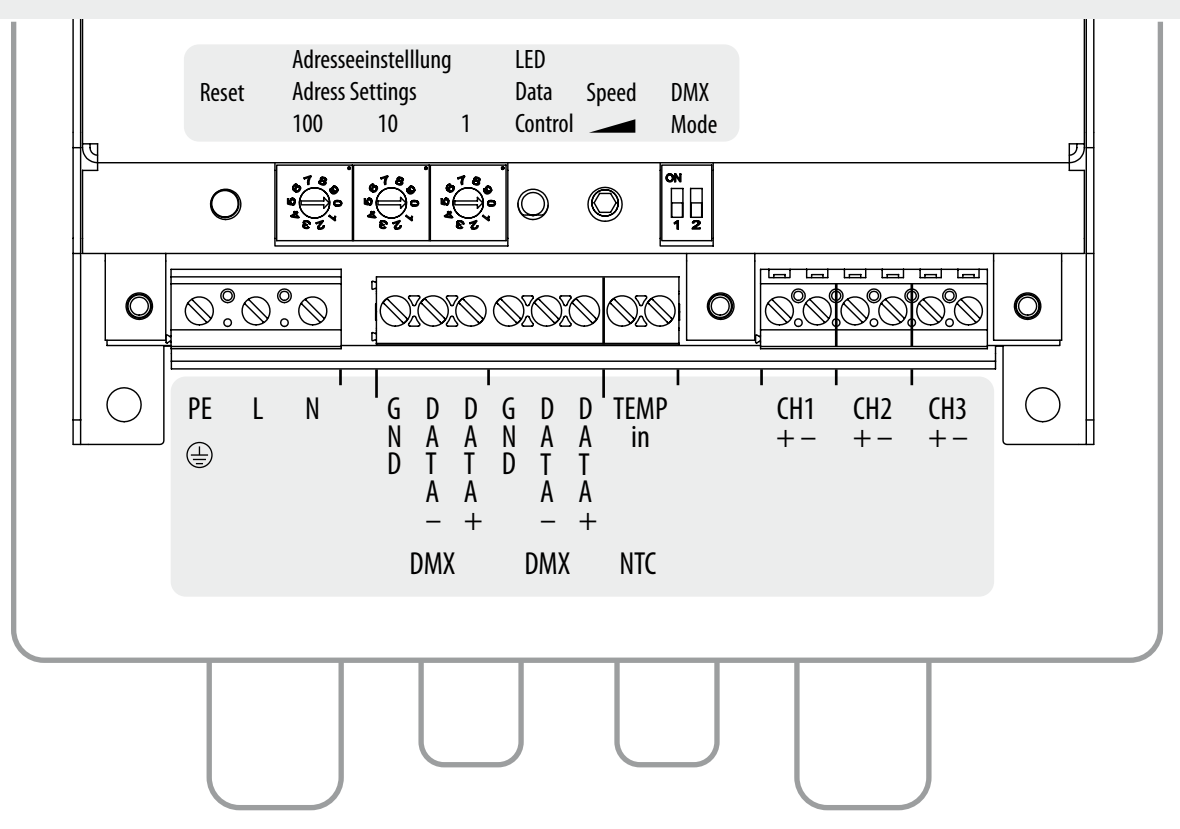

## **Installation · Manual**

# **WIBRE**

#### **7. Quick Installation**

CD-Rom einlegen, setup.exe starten und Installation der Easy Stand Alone Software durchführen. USB-Kabel darf während der Installation nicht am Computer angeschlossen sein. Nach erfolgreicher Installation USB-Kabel mit USB-DMX Controler und Computer verbinden. USB-DMX Controler sollte vom Computer erkannt werden und USB-Treiber können installiert werden. Software- und Treiberupdates können unter **www.nicolaudie.com>Support>Hardware manuals>SIUDI7>Driver** gedownloadet werden.

USB-DMX Controler (DMX Universe 1) mit WIBRE Controler verbinden, DMX Startadresse einstellen (z.B. 001), Easy Stand Alone Software starten und USB Mode auswählen.

Im Reiter "Editor" können Lichtszenen geändert oder neu erstellt werden. Standardmässig sind verschieden Szenen auf der Speicherkarte installiert. Bei Verwendung der optionalen Tasterbox 5.0690.09.02 können bis zu 8 Szenen unter Freignis für Fernstart" mit einem Port belegt werden und über potentialfreie Tastkontakte die jeweilige Szene ausgewählt werden.

Im Reiter "Stand Alone" können geänderte oder neu erstellte Lichtszenen auf den Speicher übertragen werden. Dabei muss der Speicher zuerst gelöscht und dann neu beschrieben werden.

#### **7. Quick Installation**

Insert CD-ROM, start setup.exe and install Easy Stand Alone Software. USB-Cable should not be connected to the computer while installation process. After successful installation connect USB-Cable to USB-DMX Controler and Computer. USB-DMX Controler should be recognized from the Computer and USB-Drivers could be installed. Software- und Driverupdates downloadable under **www.nicolaudie.com>Support>Hardware manuals>SIUDI7>Driver.**

Connect USB-DMX Controler (DMX Universe 1) with WIBRE RGB Controler, choose DMX Startadress (f.ex. 001), start Easy Stand Alone Software and chose USB Mode.

In register "Editor" light scenes could be changed or created newly. There are Standard programmes pre-installed on the SD memory card. By using the optional Switch key box 5.0690.09.02 8 programmed light scenes could be stored under "Ereignis für Fernstart" in the port mode and could be chosen with a potential free switch.

Under register "Stand Alone" the changed or created light scenes could be stored on the memory card. Please always delete the memory before saving new light scenes.

#### **7. Quick Installation**

*Mettre le CD-Rom, démarrer le programme setup.exe et faire l'installation du software Easy Stand Alone. Pendant l'installation il est interdit de brancher le câble USB à l'ordinateur.*

*Après l'installation avec succès connecter le câble USB avec l'ordinateur et le contrôleur USB-DMX.*

*L'ordinateur devrait maintenant reconnaitre le contrôleur USB DMX et les driveurs peuvent êtres installés. Software et une mise à jour des driveurs sont téléchargeables sur: www.nicolaudie.*

*com>Support>Hardware manuals>SIUDI7>Driver*

*Connecter le contrôleur USB DMX (DMX Universe 1) avec le contrôleur WIBRE, sélectionner l'adresse DMX de démarrage (p.ex. 001), démarrer le software Easy Stand Alone et choisir l'USB Mode.*

*Dans l'onglet «Editor» les scènes lumineuses peuvent êtres changés ou renouvelées.*

*Comme standard ils sont installés différentes scènes sur la carte de mémoire. En cas d'une utilisation du boîtier connexion contact sec optionnel 5.0690.09.02, jusqu'à 8 scènes peuvent être mémorisé sur «Ereignis für Fernstart» avec un port et peuvent êtres sélectionnés parmi les contacts secs. Dans l'onglet « Stand Alone » les scènes lumineuses changés ou renouvelées peuvent êtres transmis sur la mémoire. Merci de vider la mémoire avant d'installer nouveaux programmes.*

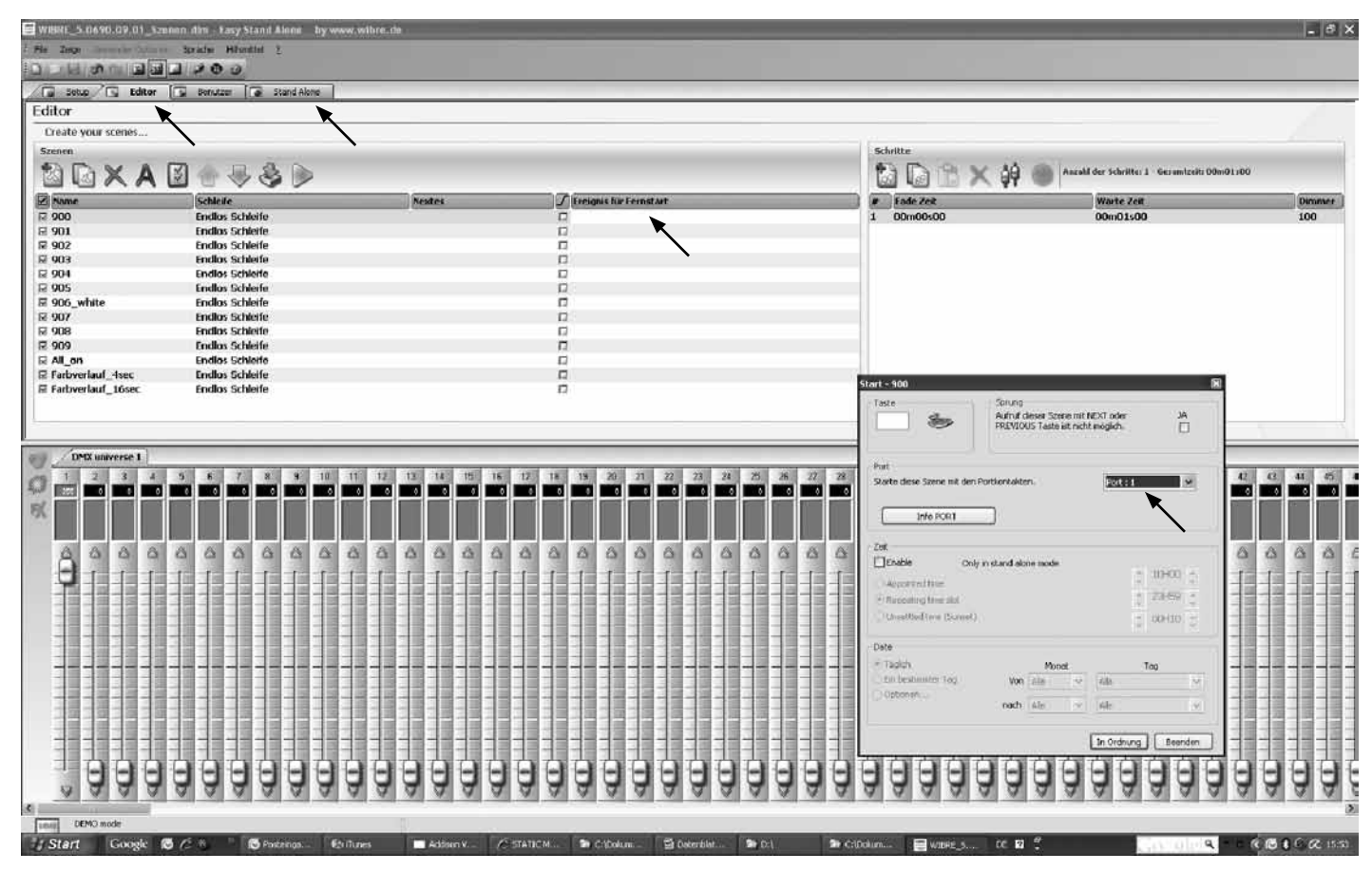